#### Assignment 3: Adding and testing new system calls to Linux kernel

Antonis Papadogiannakis

HY345 – Operating Systems Course

## **Outline**

- Introduction: system call and Linux kernel
- Emulators and Virtual Machines (demo with QEMU)
- •Compile Linux kernel 2.6 (demo with linux-2.6.38.1)
- •Load a new kernel with QEMU (demo)
- •• Basic steps to add a new system call to Linux kernel (example)
- How to use the new system call (example)
- The new system calls in this assingment:
	- $-$  setproclimit
	- –*getproclimit*
- Several hints

## System call

- System call: an interface between <sup>a</sup> user‐level program and a **service** provided by kernel
	- – $-$  Implemented in kernel
	- With <sup>a</sup> user‐level interface
	- –Crossing the user‐space/kernel‐space boundaries
- Trap: switch to kernel mode
	- $-$  e.g. when calling a system call

## Linux kernel

- Popular
- Open source
- www.kernel.org
- Extending the Linux kernel Usually with loadable kernel modules
- Architecture: monolithic kernel
	- A set of **system calls** implement all Operating System services
	- –User space, kernel space boundaries
- Preemptive scheduling, virtual memory

### Emulators

- Enable us to emulate an Operating System (**guest OS**) using another Operating System (**host OS**)
	- – $-$  e.g. running Windows from a Linux OS
	- –– or running multiple OS in a single computer
	- as <sup>a</sup> simple user, in user‐level
	- –Guess OS can crash without affecting host OS
	- – thus very useful for **kernel development** and **debugging**

### The QEMU emulator

- Fast open source emulator
- You will use it in this assignment
- •www.qemu.org
- Installed in CSD machines
- \$ qemu –hda disk.img
- Virtual disk image (disk.img)
	- Like <sup>a</sup> common disk
	- We can install an OS distribution into this image
	- $-$  hy345-linux.img is the disk image you will use in this assingment, with <sup>a</sup> minimal Linux installation and kernel 2.6.38.1
- Host OS: a CSD machine Quest OS: ttylinux

#### Demo

#### with QEMU

### Linux kernel 2.6.38.1

- Get the code from *~h / y345 qemu‐linux/linux‐ 2.6.38.1.tar.bz2*
	- or from <u>www.kernel.org</u>
- View source
	- Organized in **kernel**, mm, drivers, etc
	- –We are mostly interested in files in **kernel** folder
	- Headers are in the **include** folder
	- –- x86 32-bit architecture (i386)
	- Use **grep**, find, ctags

## Compile the Linux kernel

- 2 steps
	- Configure
		- make config, make menuconfig, etc
		- produce .config file
		- We give you directly the proper .config file, so no need for configuring kernel
	- Build
		- \$ make ARCH=i386 bzImage
		- Builds Linux kernel image for i386 architecture
		- *linux‐2.6.38.1/arch/x86/boot/bzImage*
		- bzImage used to boot with QEMU with the new kernel
	- $-$  (we do not consider install in this assignment due to emulator-based testing)

#### Demo

#### with linux‐2.6.38.1 kernel source code and compilation

## Load the new kernel with QEMU

\$ gemu –hda hy345-linux.img –append " root = /dev/ hda" –kernel linux-2.6.38.1/arch/x86/boot/bzImage

- Use the same disk image hy345-linux.img as /dev/hda
- This image contains the root filesystem
- Load OS with the new kernel image
- \$ uname –a
	- To find the kernel version
	- – Append your **username** in the kernel version and use **revision** numbers for your convenience
- Compile Linux kernel in host OS, boot with the new kernel in guest OS

#### Demo

#### Loading QEMU with <sup>a</sup> new kernel image built in the host OS

#### Control flow of <sup>a</sup> system call in Linux kernel

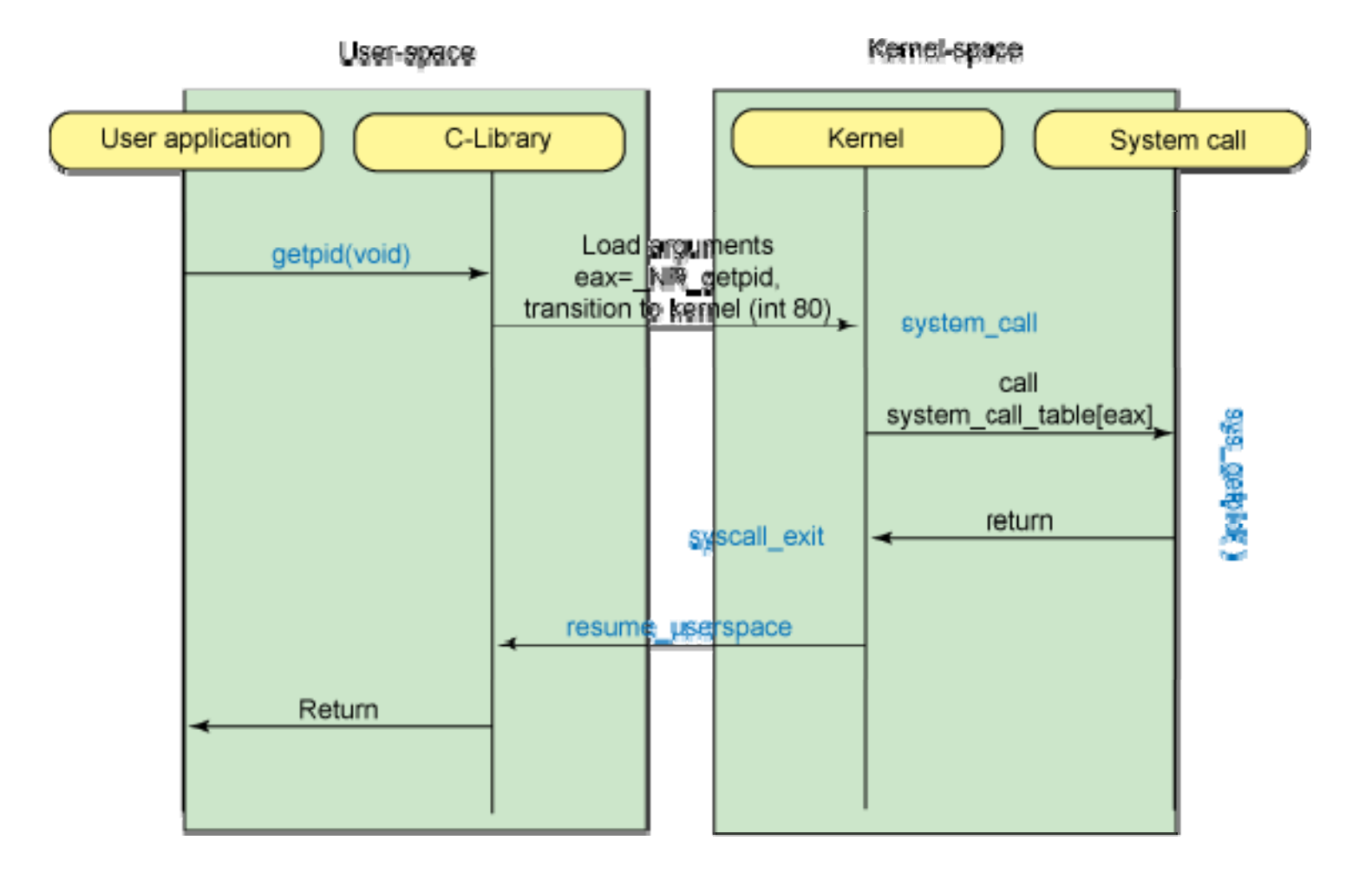

### System call table

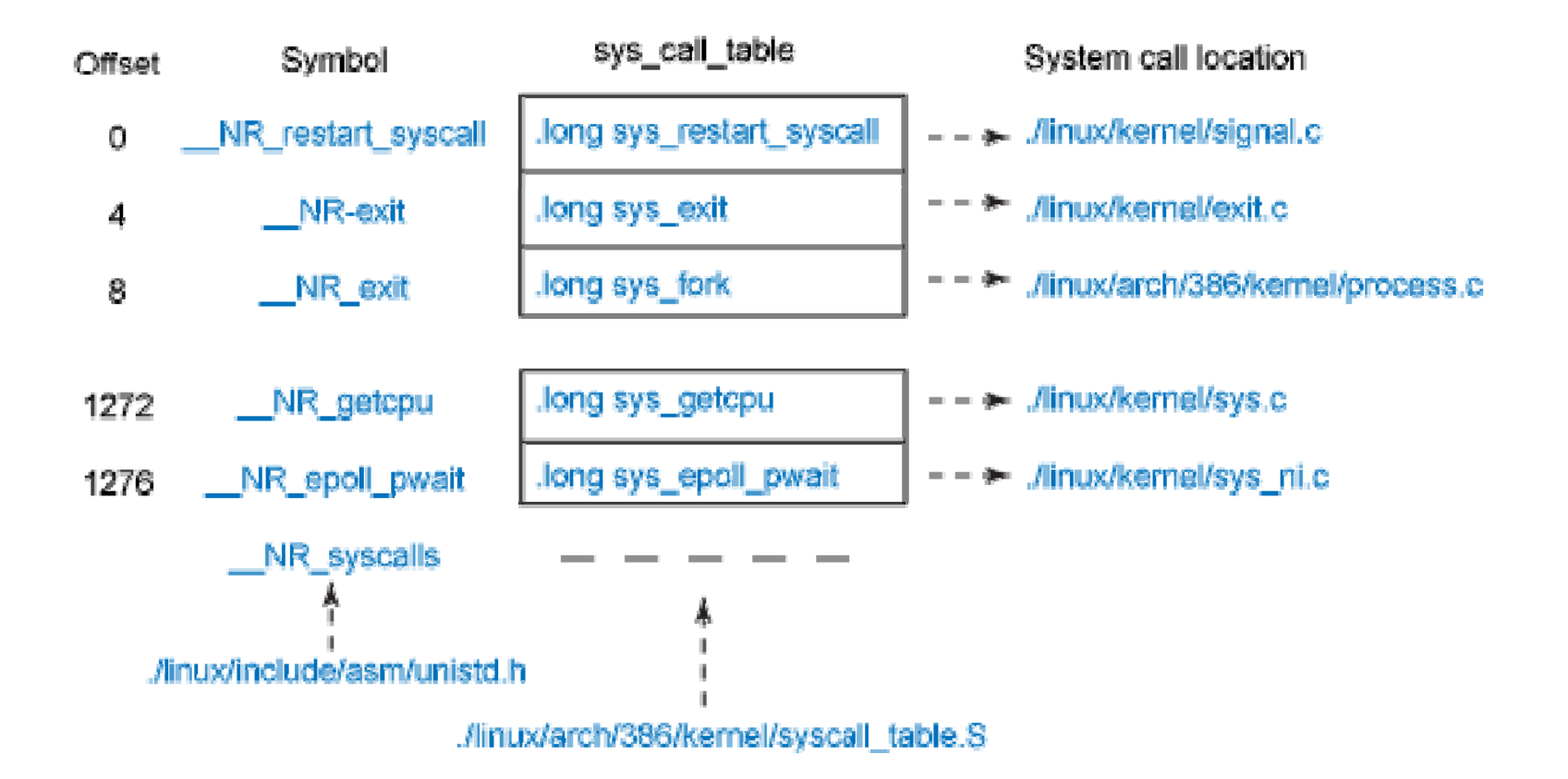

### Three basic steps to add <sup>a</sup> new system call in Linux kernel

- 1. Add a new system call number N
- 2. Add a new system call table entry for the above system call number N with <sup>a</sup> function pointer to function F
- 3. Implement the function F with system call's actual functionality.
	- –Also add proper header files for new types
	- – Copy arguments from user space to kernel and results from kernel to user space

### An example: *dummy sys dummy\_sys*

- The *dummy\_sys* system call takes one integer as single argument
- It prints this argument in kernel and returns this integer multiplied by two

#### Step 1: Add new system call number

- *Open linux‐2.6.38.1/arch/x86/include/asm/unistd\_32.h*
- Find system call numbers
- Find last system call number (340)
- Define a new one with the next number (341)

```
#define __NR_dummy_sys 341
```
- Increase NR\_syscalls by one (341 -> 342)
- *dummy\_sys* has the **341** system call number

#### Step 2: Add new entry to system call table

- Open *linux‐2.6.38.1/arch/x86/kernel/syscall\_table\_32.S*
- Add in the last line the name of the function that implements the *dummy\_sys* system call

```
.long sys_dummy_sys /* 341 * /
```
• *sys\_dummy\_sys* function will implement the *dummy\_sys* system call

#### Step 3: Implement the system call's function

- Create *linux‐source‐2.6.38.1/kernel/dummy\_sys.c*
- Write system call's functionality

```
#include <linux/kernel.h> 
#include \leq asm/uaccess.h>
#include <linux/syscalls.h>
```

```
asmlinkage long sys_dummy_sys(int arg0) 
\{printk("Called dummy_sys with argument: %d\n",arg0);
  return((long)arg0*2); 
}
```
### Arguments by reference

• Strings, pointers to structures, etc

int **access\_ok**( type, address, size );

unsigned long **copy\_from\_user**( void \*to, const void \_\_user \*from, unsigned long n );

unsigned long **copy\_to\_user**( void \*to, const void \_\_user \*from, unsigned long n );

### Using the new system call

```
#include \leq stdio.h >\#include \ltunistd.h>#include \leq errno.h >#define __NR_dummy_sys 341
```

```
int main() { 
  printf("Trap to kernel level\n"); 
  syscall(__NR_dummy_sys, 42); 
  //you should check return value for errors 
  printf("Back to user level\n"); 
}
```
## Wrapper function

• Define a macro

#define *dummy\_sys*(arg1) **syscall(341**, arg1)

- Write <sup>a</sup> wrapper function long *dummy\_sys*(int arg1) { **syscall**(341, arg1); }
- So in the test program we just call *dummy\_sys*(42);

## The *setproclimit* system call

int *setproclimit* (int pid, int limit, int interval);

- First argument: pid of <sup>a</sup> process, or the current process if (pid==‐1)
- Second argument: limit in milliseconds to limit the execution time (user+system) of <sup>a</sup> **process family**
- Process family: starting from process with pid (or current process if pid=‐1) and all descendants
- Third argument: interval for CPU usage

–- cpu usage=limit/interval

• Return value: EINVAL on error or 0 on success

## New fields in process table entry

- task\_struct: the kernel's struct for each process
	- Contains all necessary info like pid, process name, user time, system time, etc
	- Defined in kernel/sched.h
- Add three new fields
	- –— root\_pid
	- $-$  time\_limit
	- $-$  time\_interval
- Init these fields with ‐1

### The *getproclimit* system call

int *getproclimit*(int pid, struct proclimit \*pl);

- First argument: pid of <sup>a</sup> process, or the current process if (pid==‐1)
- Second argument: passed by referenced and used by kernel to return the necessary info to user space
- Return value: EINVAL on error or 0 on success

### The *struct proclimit*

• Should be defined in <sup>a</sup> new file: *linux‐2.6.38.1/include/proclimit.h*

struct proclimit { // info & times about a process family pid\_t root\_pid; // pid of the root process int time\_limit; // time limit for this process family int time\_interval;// time interval for enforcing the time limit unsigned long total\_cpu\_time; // total cpu time unsigned long max\_cpu\_time; // max cpu time of a process unsigned long min\_cpu\_time; // min cpu time of a process };

### In every execution of *setproclimit* and *getproclimit*

- $\bullet~$  Every time the setproclimit or getproclimit is executed in kernel you should print <sup>a</sup> message
	- –Using **printk**
	- –The message will include your full name and A.M.
	- You can view these messages from user level upon the execution of *getproctimes* with "*dmesg"* or "*cat /var/log/messages*"
- **printk** is very useful for debugging messages

### Testing *setproclimit* and *getproclimit*

- You should write several test programs in the guest OS using *setproclimit* and *getproclimit* – $-$  To validate its correct operation
- We require three test programs
	- 1. Set limit and get limit and times of the current process when it performs 1M multiplications and **sleep**(5)
	- 2. Set and get limit and times of all processes when calling multiple **fork**()
	- 3. Get *pid* and *limit* from command line and call *setproclimit* and *getproclimit* with this *pid, limit*
- $\bullet$ Any other test program you think useful

# Hints (1/2)

• To find the current process

see *linux‐2.6.38.1/include/asm/current.h*

- To find info and times about each process
	- –see *task\_struct* in *linux‐2.6.38.1/include/linux/sched.h*
- In *tast\_struct* you can also find
	- –– the parent process
	- child processes list (and find the oldest)
- See existing system calls: *getpid*, *gettimeofday*, *times*

# Hints (2/2)

```
• for_each_process() to iterate all processes
struct task_struct *i; 
for_each_process(i) { 
  //do something with i
}
```

```
• list_for_each() and list_entry() to use kernel's lists
struct list_head *list;
struct task_struct *process, *i; 
process=current; 
list_for_each(list, &process->children) {
  i=list_entry(list, struct task_struct, children); 
  //do something with i
}
```
### What to submit

- 1.. bzlmage
- 2. Only modified or created by you source files of the Linux kernel 2.6.38.1 (both C and header files)
- 3. Test programs and header files used in the guest OS for testing the new system calls
- 4. README with implementation details and experiences from testing

Gather these files in <sup>a</sup> single directory and send them using the submit program as usual

### Good luck

Deadline: 17/12